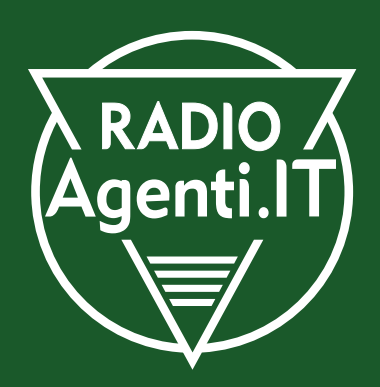

# **GUIDA FACILE COME RICHIEDERE IL PIN DELL'INPS E TRASFORMARLO IN PIN DISPOSITIVO**

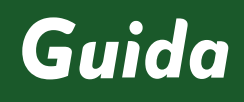

V.PIN01

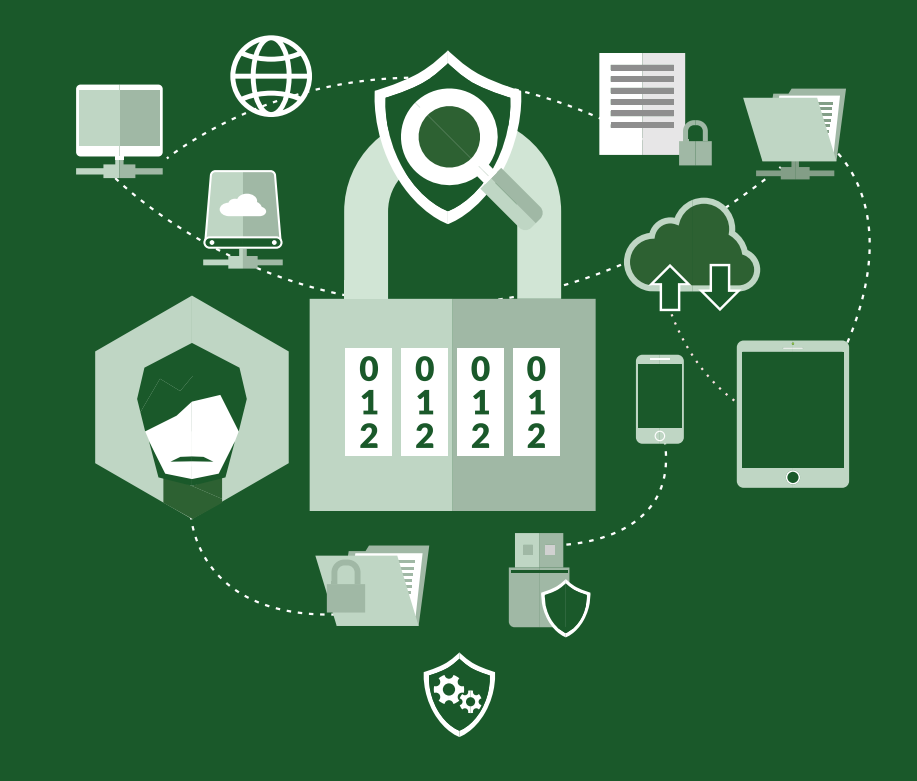

#### **GUIDA FACILE Come richiedere il PIN dell'Inps e trasformarlo in PIN dispositivo**

In attesa di sapere se la categoria degli agenti di commercio sarà inclusa o meno come beneciaria dell'**indennità pari a 600€** prevista a sostegno dei lavoratori autonomi dal **Decreto Cura Italia del 17 marzo 2020**

e visto quanto **comunicato dall'Inps** in data 20 Marzo 2020 con il messaggio numero 1288:

"I lavoratori, potenziali destinatari delle suddette indennità, al fine di ricevere la prestazione di interesse, dovran*no presentare in via telematica all'INPS la domanda utilizzando i consueti canali telematici messi a disposizione per i cittadini e per i patronati nel sito dell'Inps, www.inps.it***"**

consigliamo vivamente in via precauzionale di procedere in caso di non possesso del PIN INPS alla richiesta.

E nel caso si sia già in possesso del PIN INPS **si consiglia di verificare che sia un PIN DISPOSITIVO** seguendo la procedura indicata a pagina 5 di questa guida.

**02**

**www.inps.it**

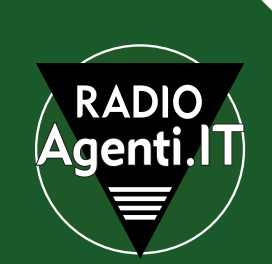

### **Il pin Inps si può richiedere:**

### **1. Contattando il Contact Center dell'Inps**

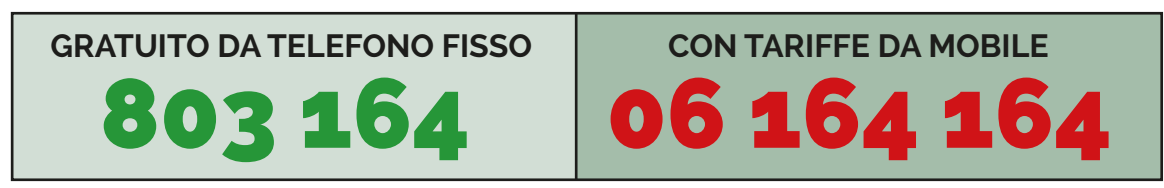

*Il servizio è attivo dal lunedì al venerdì, dalle ore 8 alle ore 20 e il sabato dalle ore 8 alle ore 14* 

### **I passaggi da fare con il Contact Center:**

- **1.** comunicare all'operatore i propri **dati identificativi, di residenza,** nonché i **recapiti telefonici ed email**
- **2.** l'operatore **registrerà i dati** nella procedura di richiesta PIN e contestualmente **procederà alla validazione;**
- **3.** l'operatore comunicherà i **primi 8 caratteri del PIN,** che arriveranno anche **via email o SMS.** Gli **altri 8 caratteri** arriveranno **via posta** al proprio indirizzo di residenza.

Al primo utilizzo, **il PIN iniziale di 16 caratteri viene sostituito con uno di 8 caratteri**, da conservare per i successivi utilizzi.

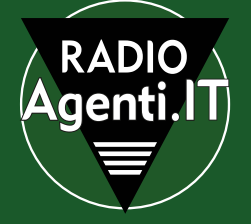

# **2. Online**

### **Per accedere alla procedura di rilascio del PIN INPS online è necessario:**

- **1.** collegarsi al seguente link **https://serviziweb2.inps.it/RichiestaPin/jsp/menu.jsp**
- **2.** cliccare sul bottone RICHIEDI PIN
- **3.** seguire la procedura inserendo tutti i dati richiesti
- **4.** a questo punto si **riceverà il PIN iniziale** che è **composto da 16 caratteri**, i **primi 8 arrivano via SMS, email o posta elettronica certicata;** i **secondi 8 con posta ordinaria all'indirizzo di residenza.**

Al primo utilizzo, **il PIN iniziale di 16 caratteri viene sostituito con uno di 8 caratteri**, da conservare per i successivi utilizzi.

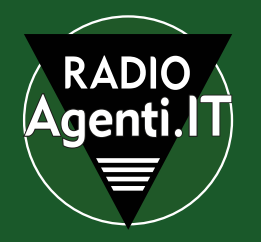

## **3. Converti il PIN in PIN DISPOSITIVO INPS**

Dopo aver ottenuto le credenziali del PIN, queste avranno funzionalità limitate. Infatti il PIN INPS consente di accedere all'area servizi per il cittadino.

### **A che cosa serve il PIN DISPOSITIVO INPS?**

*Per poter effettuare qualsiasi domanda telematica, tipo* **NASPI**,  *supplementi o ricostituzione pensioni, gestione rapporti di lavoro domestico, ecc...*  $\dot{e}$  necessario effettuare la conversione del PIN in PIN DISPOSITIVO.  *Vediamo come*

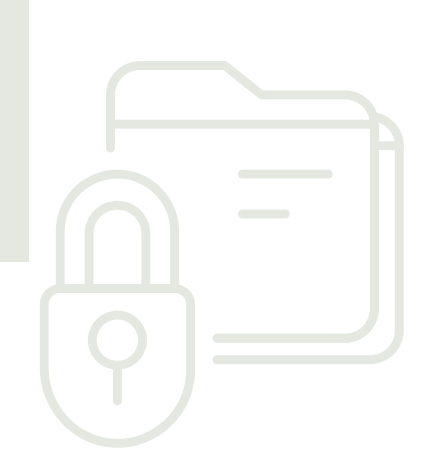

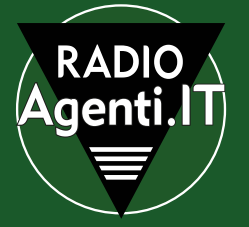

### **Per convertire il PIN INPS in PIN DISPOSITIVO è necessario:**

- **1.** collegarsi al seguente link **https://serviziweb2.inps.it/RichiestaPin/jsp/dettaglioConverti.jsp;**
- **2.** cliccare sul bottone CONVERTI PIN
- **3. autenticarsi** con i propri dati di accesso
- **4. compilare il modulo** in ogni parte
- **5. stampare**, **datare** e **rmare** il modulo

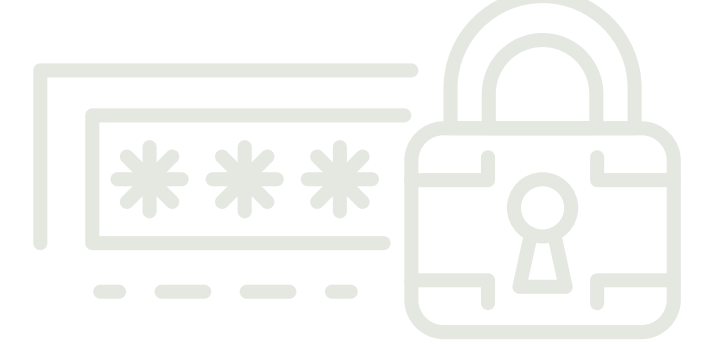

- **6. scansionare il modulo** firmato e un **documento** di riconoscimento fronte/retro e caricare entrambi seguendo la **procedura online**
- **7. in alternativa**, il modulo firmato e la copia del documento possono essere inviati al **Contact center** tramite il numero di **fax verde 800 803 164**

 **8.** dopo qualche ora provare a ripetere la procedura dal punto 1 al punto 3. Se tutto è andato a buon fine apparirà un messaggio che indica che il PIN è già di tipo dispositivo. Altrimenti attendere e ripetere l'operazione dopo qualche giorno.

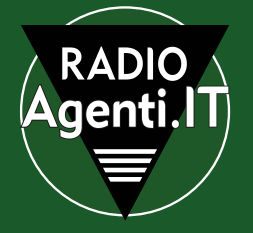